### Newestle r-December 02

Regisftce  $\bar{z}$ IMO NewsvlieattEematswiww.zim !o.at

 $COMTER$  The new  $MX10$  Command  $FMR$   $CCH$ MXULF(ADriving Mode ZCST h"eZofTio" of do DecodCeorn figuration

ZIMO ELEKGRONIK Schönbrunner Straß 2018/8enA Tel. 0043 (1) 8131007-0 <www.zimo.at>

# The Price

### The new MX10 Command Station delivery is now fixed as starting in 2013.

The new ZIMO command station, the MX10 is not a cheap device, nor are the matching cabs MX32/MX32FU cheap. The cost of the command station itself, or the entire solution (command station and cab/controller) comes to approximately - depending on your perspective - two to three times the price of the usual products for digital systems in the area of "small scales€ (00/H0, N, TT,..). For "large scales" (0, 1, G, ...) or for large installations of "small scales" the cost does indeed look different: since the MX10 high output (400 watts or more) costs at least as much elsewhere.

But the high power of the MX10

- first ouput up to 12 A, second output up to 8 A, with adjustable voltage of each ouput from10 to 24 V -

is only one of several outstanding features. MX10 thus has much which can be expensive elsewhere or cannot be obtained.

A ZigBee radio module for communication with radio cabs/controllers,

two RailCom detectors (in elaborate design for the suppression of disturbances on the transmission path),

the function of a decoder updater and sound loader,

the function of the "CANKey" (to communicate with software programs with the full functionality of the system bus) a LAN interface (for such as the wireless router for use of mobile phone and tablet apps),

a socket for USB sticks (for the self-update and for the offline version of the decoder updates and sound loading).

Also compared with the ZIMO predecessors of the command stations - the basic units model 2000 MX1, MX1HS, ... • the MX10 provide the above additional features which represent real value, at a price equal to the previous MX1HS (MX1 high performance version), when adjusted for inflation, so it looks even cheaper.

MX10 is "state-of-the-art" electronics for model railways: the power density, the storage and computing capacity would not yet have been possible a few years ago. The production of the MX1 line was discontinued several years ago - which, unfortunately, because of the development effort has led to a "supply gap" - because ZIMO was not willing to sell "in the middle of the 21st Century " technical solutions that dated back to the 90s of the last century.

#### RRP PRICE for the MX10 EUR 1290.00

Included with the MX10 is a "small" power supply with 150 to 200 watts, which can generate a power at the rail of about 8 to 12 A in total (depending on the driving voltage). If you require full use of the power capacity (12A + 8 A for the outputs) at full voltage ( i.e. up to 24 V) then the power supply may be replaced by one with 500 watts, which is available from ZIMO or any electronic trading (approx. EUR 200, - ). Find out more: soon on<www.zimo.at> (under menu "System").

### *MXULF(A) in drive mode: the smallest "digital system"*

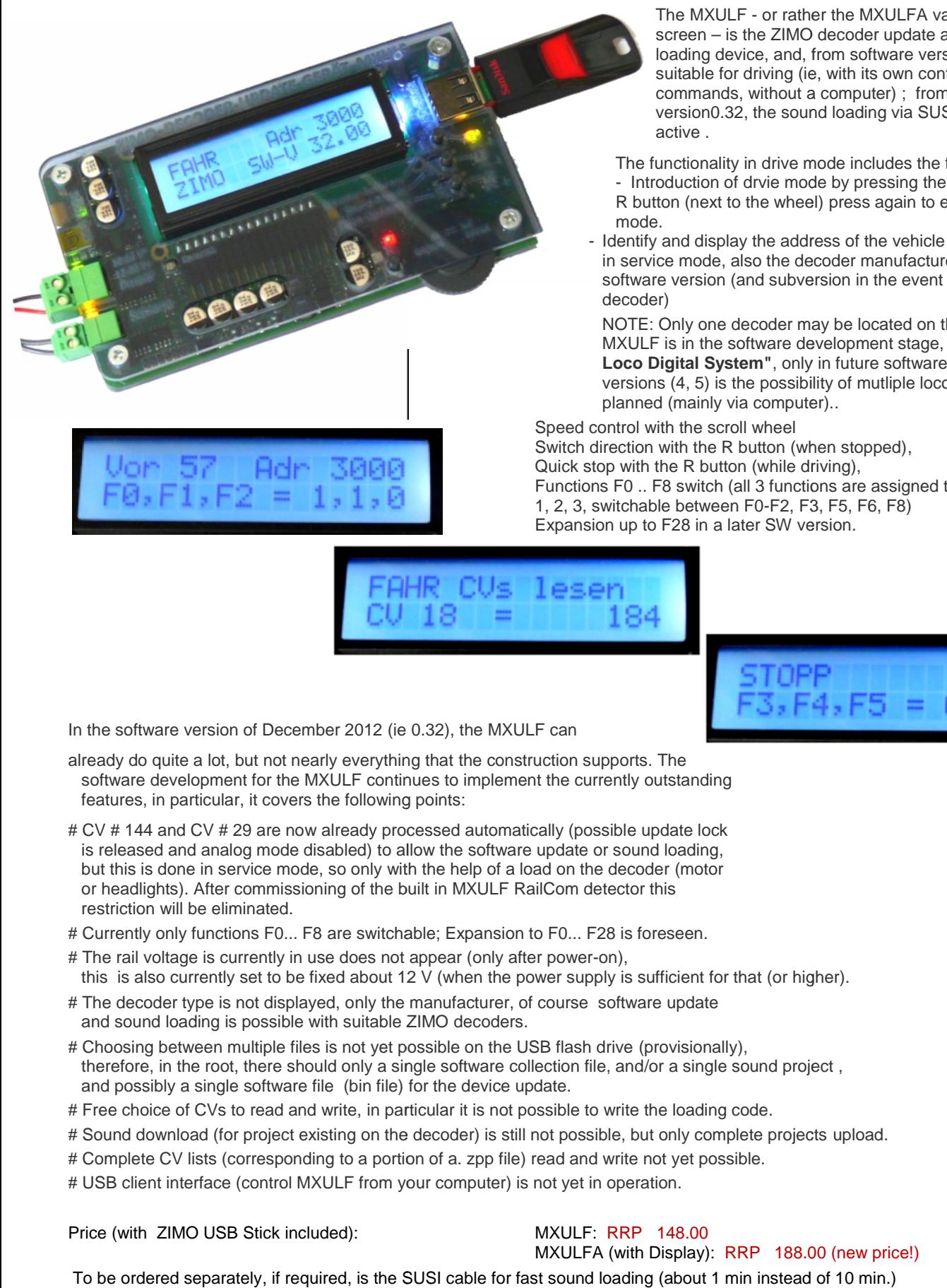

The MXULF - or rather the MXULFA variant, with a screen – is the ZIMO decoder update and sound loading device, and, from software version 0.22, also suitable for driving (ie, with its own control commands, without a computer) ; from software version0.32, the sound loading via SUSI is also version0.32, active .

The functionality in drive mode includes the following:- - Introduction of drvie mode by pressing the The functionality in drive mode includes the following:-<br>- Introduction of drvie mode by pressing the<br>R button (next to the wheel) press again to end the drive mode.

Identify and display the address of the vehicle on the track Identify and display the address of the vehicle on the<br>in service mode, also the decoder manufacturer and software version (and subversion in the event of a ZIMO decoder) software version (and subversion in the event of a ZIMO<br>decoder)<br>NOTE: Only one decoder may be located on the track: the

MXULF is in the software development stage, an **"One Loco Digital System"**, only in future software development versions (4, 5) is the possibility of mutliple loco control planned (mainly via computer).. MXULF is in the software development stage, an **"On**<br>Loco Digital System", only in future software develop<br>versions (4, 5) is the possibility of mutliple loco control

Speed control with the scroll wheel

Switch direction with the R button (when stopped), Quick stop with the R button (while driving), Functions F0 .. F8 switch (all 3 functions are assigned to the buttons 1, 2, 3, switchable between F0-F2, F3, F5, F6, F8) Expansion up to F28 in a later SW version.

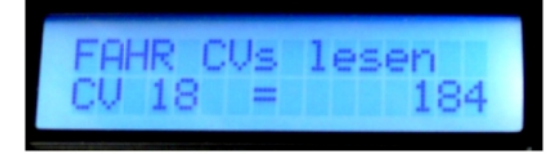

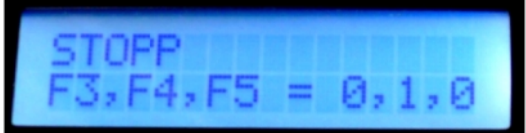

In the software version of December 2012 (ie 0.32), the MXULF can

already do quite a lot, but not nearly everything that the construction supports. The software development for the MXULF continues to implement the currently outstanding features, in particular, it covers the following points:

- # CV # 144 and CV # 29 are now already processed automatically (possible update lock is released and analog mode disabled) to allow the software update or sound loading, but this is done in service mode, so only with the help of a load on the decoder (motor or headlights). After commissioning of the built in MXULF RailCom detector this restriction will be eliminated. In the software version of December 2012 (ie 0.32), the MXULF can<br>already do quite a lot, but not nearly everything that the construction supports. The<br>software development for the MXULF continues to implement the current
- # Currently only functions F0... F8 are switchable; Expansion to F0... F28 is foreseen.
- # The rail voltage is currently in use does not appear (only after power-on), this is also currently set to be fixed about 12 V (when the power supply is sufficient for that (or higher).
- # The decoder type is not displayed, only the manufacturer, of course software update and sound loading is possible with suitable ZIMO decoders.
- # Choosing between multiple files is not yet possible on the USB flash drive (provisionally), therefore, in the root, there should only a single software collection file, and/or a single sound project , and possibly a single software file (bin file) for the device update.
- # Free choice of CVs to read and write, in particular it is not possible to write the loading code.
- # Sound download (for project existing on the decoder) is still not possible, but only complete projects upload.
- # Sound download (for project existing on the decoder) is still not possible, but only complete<br># Complete CV lists (corresponding to a portion of a. zpp file) read and write not yet possible.
- # USB client interface (control MXULF from your computer) is not yet in operation.

Price (with ZIMO USB Stick included): MXULF: RRP 148.00

MXULFA (with Display): RRP 188.00 (new price!)

To be ordered separately, if required, is the SUSI cable for fast sound loading (about 1 min instead of 10 min.)

## $ZCS \in$  The "Zoffi-Tool" to Configure Decoders

A complete "final" solution for all configuration tasks (known as the "ZIMO Rail Centre" ZIRC) wil be provided. To cover such a software, "everything" will be included, such as

- Mode "online" (directly connected to the decoder in order to modify these in real time), and "offline" (editing configuration files, which can later be downloaded to decoder),
- all types of programming (Service mode, Operations mode, including RailCom CV reading, and Read/Write CV Files)
- Transfer of configurations or parts of configurations between locomotives and between locos and configuration files,
- Working with the ZIMO Sound Database, create and manage their own locomotive databases involving GUI data for ZIMO and other operating units (MX32 controllers and smartphone apps),

and in addition to the functional diversity, it is also intended to provide a high-quality and user-friendly graphical interface, but ths requires an extensive development process and this can bring setbacks with in the case of ZIRCis what has unfortunately happened.

But even without ZIRC, the user has enough options to configure CVs, with the help of tools that were actually developed for the creation of sound projects and have been expanded. Already existing for a long time, the

"ZIMO Soundprogrammer " ZSP

to create and manipulate ZIMO sound projects, and for changing sound projects in the "full-featured" format. This contains all the sound files (. wav) and, indeed, the configuration data. ZSP is NOT suitable for the modification of "ready-to-use" - projects, especially not for the "coded" projects from ZIMO Sound Providers (D,ppen, Henning, etc.) . Because of the need for copy protection, the "full-featured " version is not made available.

ZSP can be downloaded from the ZIMO website free: <http://www.zimo.at/web2010/products/zspdownload.htm>

Oliver Zoffi (as a private initiative), as a supplement to ZSP, and executed from a menu in ZSP, has developed the tool "ZIMO CV Setting " ZCS

which, unlike ZSP, provides a graphical user interface for configuration tasks.

The ZCS tool can be downloaded from the MOBAZI website: <http://mobazi.zoffi.net/tipps/zimotool/zimottol.htm> (a link to the MOBAZI website is in the top tabs of the ZIMO website)

(The website is shown on the next page, translated using Google Translate, the original source is in German)

### **Zimo tool for CV Settings**

.

In order to facilitate the setting of the CVs of the 14 functions-function mappings in ZSP have. I've created a tool that allows you the functions can assign the function outputs a mouse click and the resulting values are then used in an existing ZPR file (ZIMO Sound written project file). It is also possible to write these values in a separate file to load it and use it later for other vehicles. So you do not have to reinvent the CV configuration for each vehicle.

Meanwhile, the tool has been extended all the time - it is now in version 2.21 (see history at the end of the page), you can now directly with ZCS ZPP an existing file can be edited.

Here you can use the tool DOWNLOAD

Here are the **ONLINE Help** 

It must not be installed. Unzip the zip file and copy it to the desired directory is sufficient.

It is recommended to copy the file to the same directory, which is located in ZSP! Then, out of the program "zimo\_cv\_setting" ZSP are called.

The tool is tested on Windows XP, VISTA and Windows 7 Lt. Comment also on Windows 2000. It is located in front of each of the 32bit and 64bit version.

The program "zimo cv setting.exe (ZCS)" can be parallel (ie simultaneously) run with ZSP.

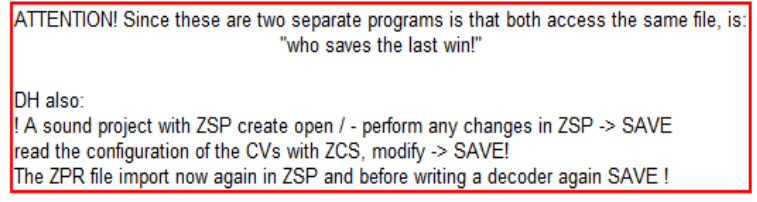

BUT The most common requirement on the part of ZIMO users is actually NOT the creation of sound projects (for which ZSP is needed) BUT "just" the **modification of existing sound projects**: for example, mappings of sound to function, volume adjustment of the individual types of noise, setting chuff numbers, thyristor sound development over speed, and many others.

THEREFORE an important step is now set (again by Oliver Zoffi , the author of the ZCS,):

### *The "Zoffi Tool" ZCS can now be started independently of ZSP, as of version 20 in November 2012 (now v21, December 2012,) and may edit ready-to-use sound projects directly (.zpp files); It thus represents a universal tool for processing decoders*

*However, even in this form ZCS is responsible for processing files, NOT as a real-time tool i.e. after the file is "finished off" and the. zpp file is saved, it is then transferred to the decoder (with MXULF, ...)*

Additions in the future of decoder online programming are planned for MXULF, so the CV lists runs back and forth and transfers via a rapid process between the computer where ZCS runs and the decoder.

The first step to edit. zpp file, is to find and dowload the file from the ZIMO Sound Database [\(http://www.zimo.at/web2010/sound/tableindex.htm](http://www.zimo.at/web2010/sound/tableindex.htm)) and save the file locally on your computer.

NOTE: For the future, there will be an alternative via MXULF, that the CV list can be taken directly from the decoder, and this is similar to a zpp file which is edited by ZCS. The CV list is also, in the case of a .zpp file, that part of the project, which is actually used by ZCS. This will then allow for the modification of sound projects, which are not present on the ZIMO Sound Database. This applies particularly to sound projects that are loaded by the vehicle manufacturer in the decoder, but not available for public download.

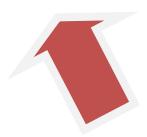

 $ZCS$  is started and, on the File menu (In German), the desired. zpp file is loaded (= open) :-

ZCS in there for the function mapping, the allocation of effects, the motor configuration and parameters for comprehensive sound parameter setting. It is exclusively the CVs of the project which are dealt with, NOT the sound samples themselves and the schedule of the "main driving sounds". For ZIMO sound decoders, it is characteristic that - in contrast to the decoders of the competition - the sound can be influenced to a very large extent over the same three CVs, and not so much about schedules (which are not changeable via CVs).

#### IMPORTANT NOTICE to use ZCS :

The file to be edited is indeed opened as usual on the File menu "Read File (ZPP lesen)"), but unlike the other known Windows programs, there is no "Save As" option! There is only the "Write ZPP (ZPP schreiben)" option, i.e. writing back the modified data to the open file (which is like the "Save" option in a menu). The original file is thereby lost forever.

Therefore, it is recommended that, prior to processing by ZCS, the original file should be saved under a different name. Or: before calling the ZCS, a copy is created under a new name and the new file will be opened in ZCS.

In ZCS, the changed zpp file (with old or new name) can be stored on a USB stick, just like the original file from the ZIMO Sound Database, in order to be loaded via MXULF into a ZIMO sound decoder (or using MX10, MX31ZL, MXDECUP, ...).

On the following pages the main settings window of  $ZCS$  are shown (screenshots in German):

Driveability and motor configuration / mapping function including input mapping (CV # 400) and effect mapping Settings and masks for flashing, dimming and other effects, servo settings "Swiss" or "Advanced" Mapping

Basic settings for the sound (master volume, driving sound volume, load dependencies, ...) Mappings of sound classes to functions, random number generators and switch inputs.

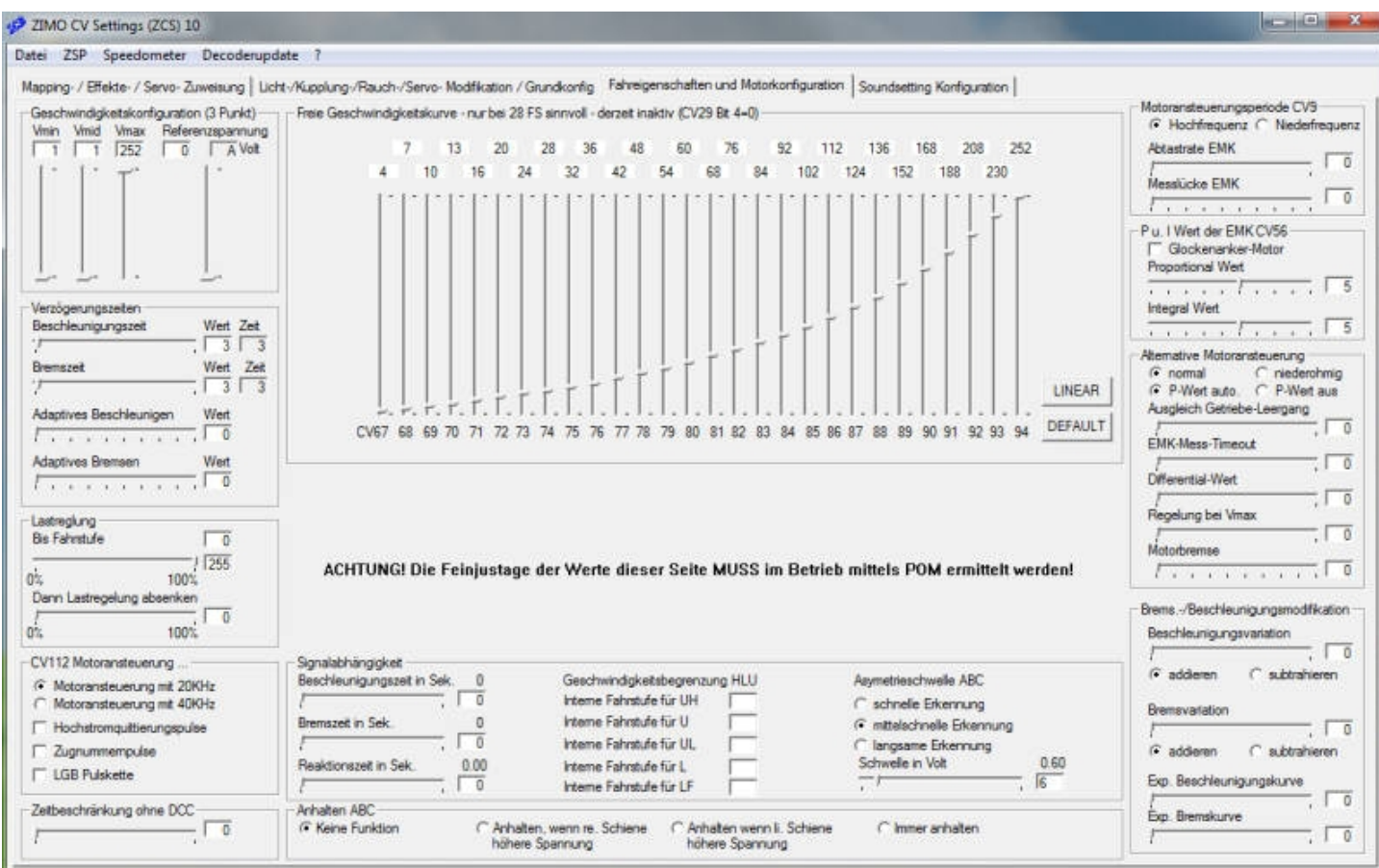

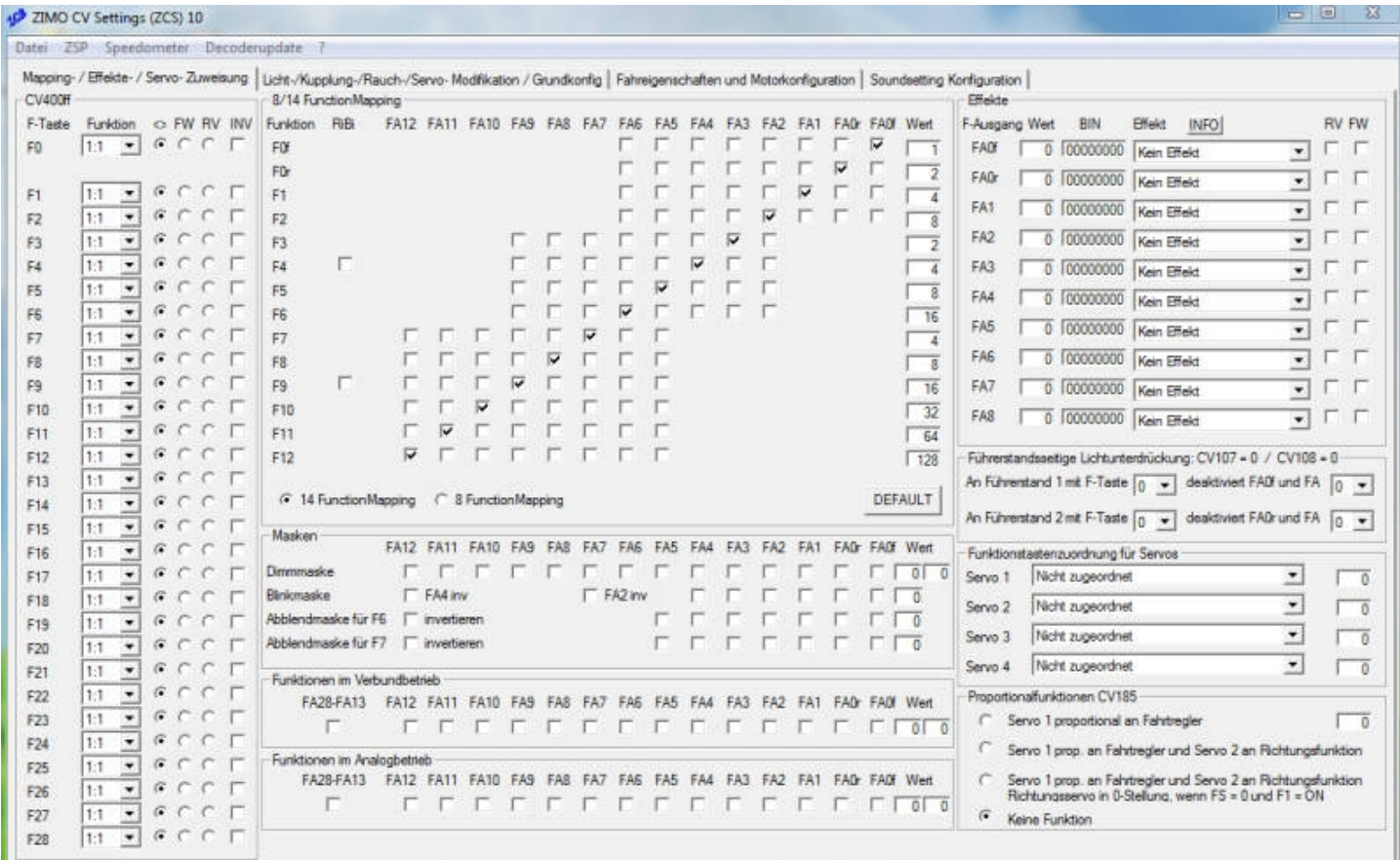

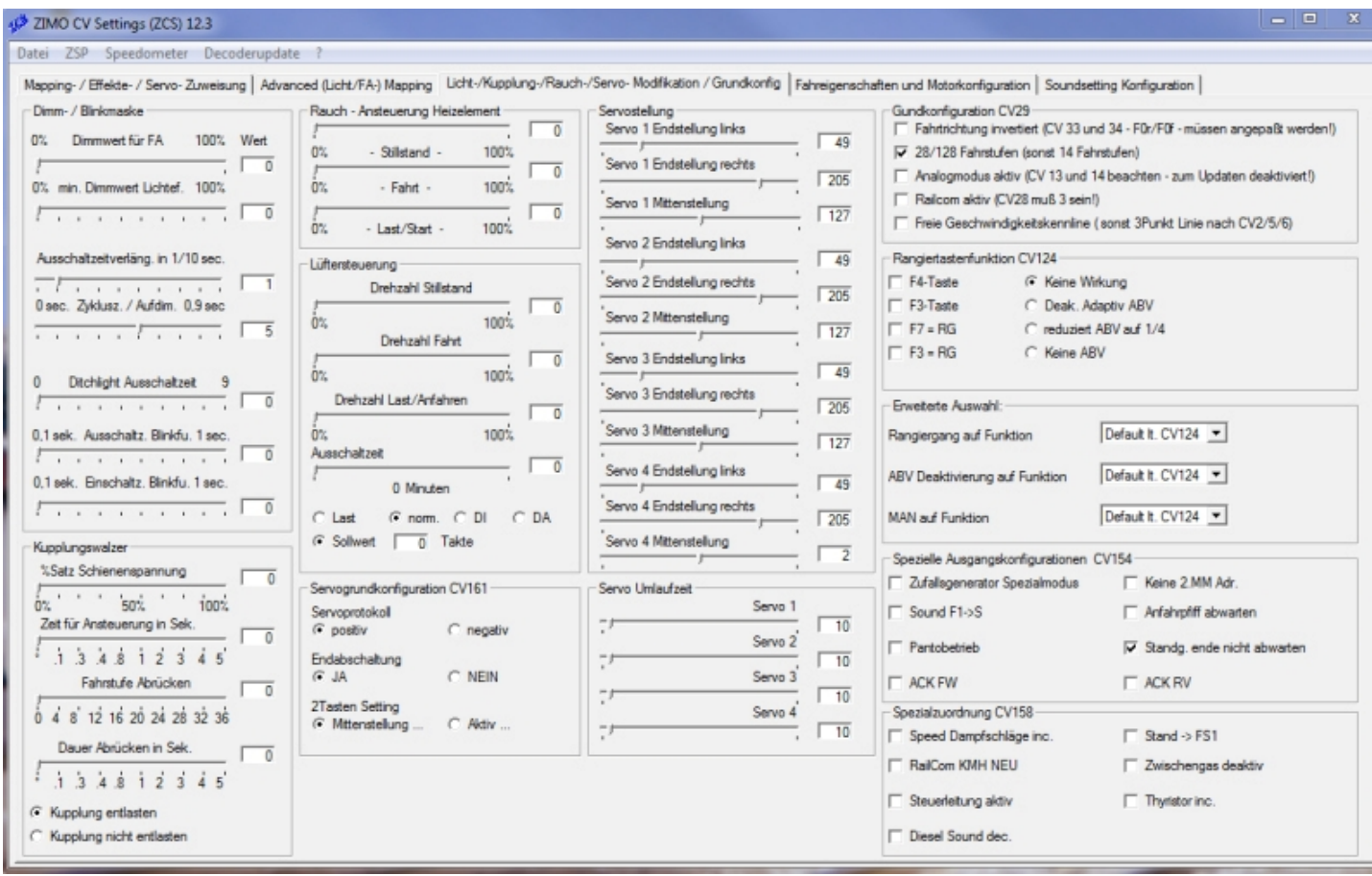

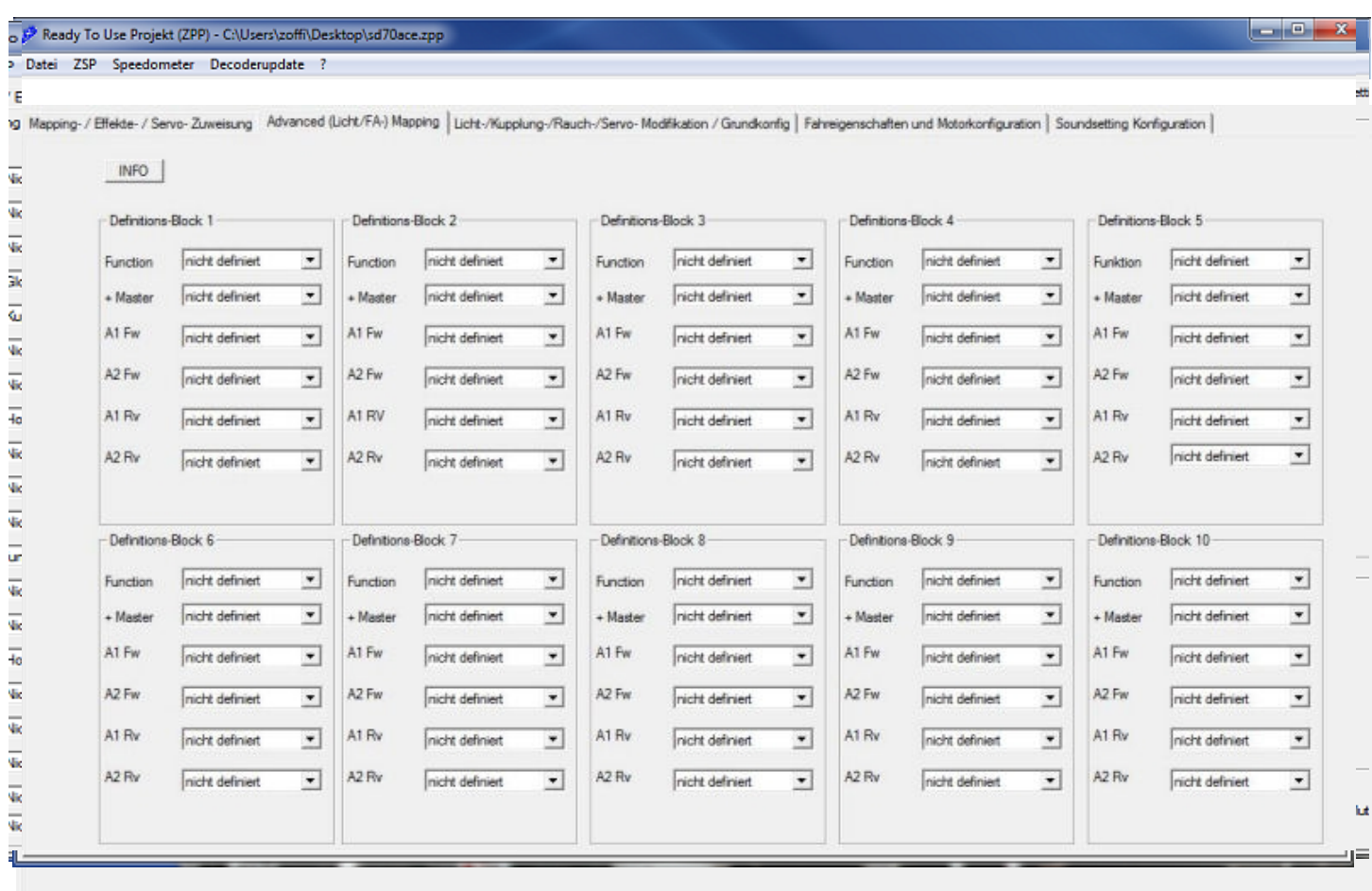

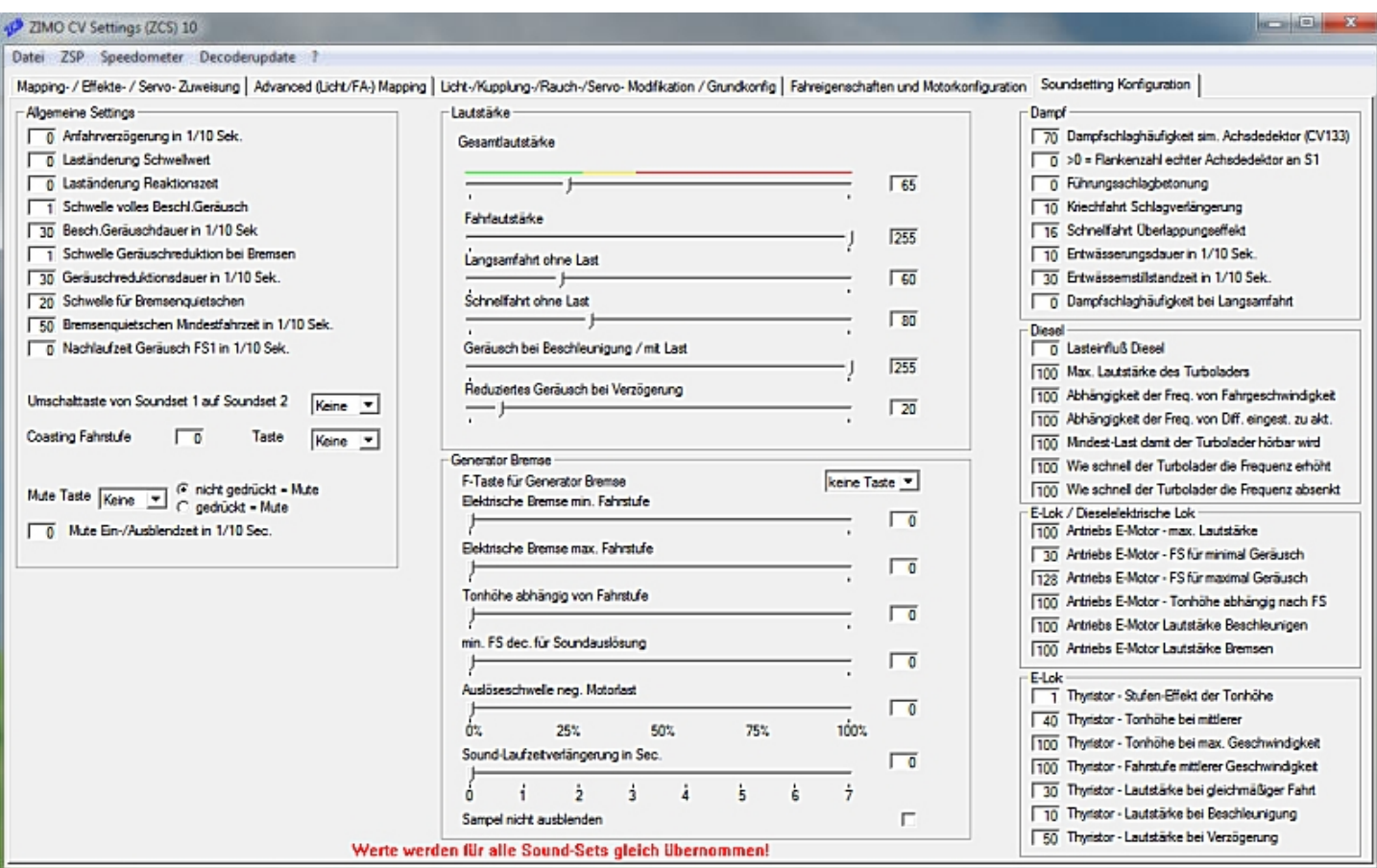

÷

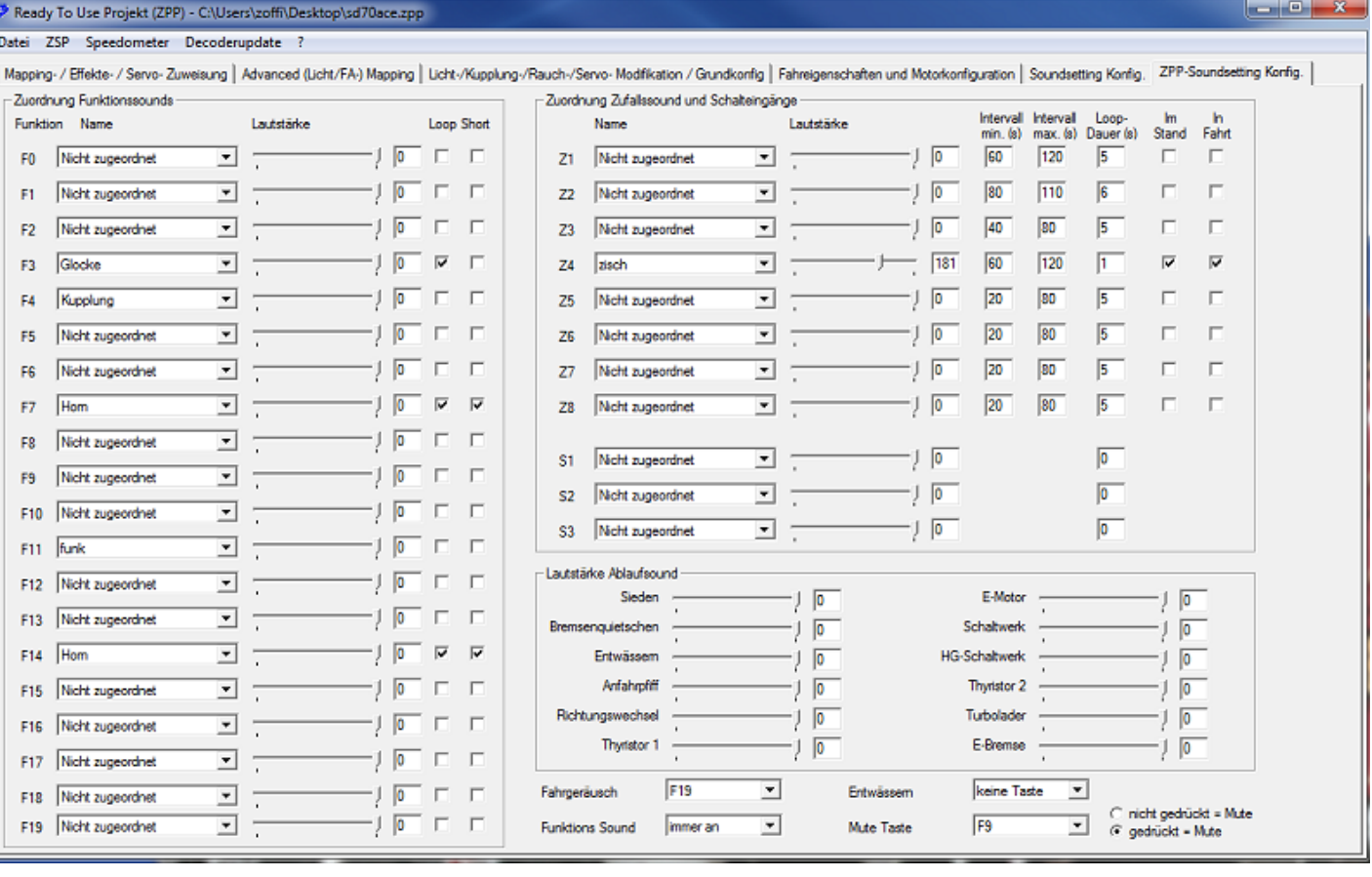